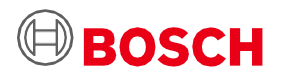

# **Guide d'utilisation de la Carte d'application 3.0**

Plateforme de prototypage de capteurs de Bosch Sensortec

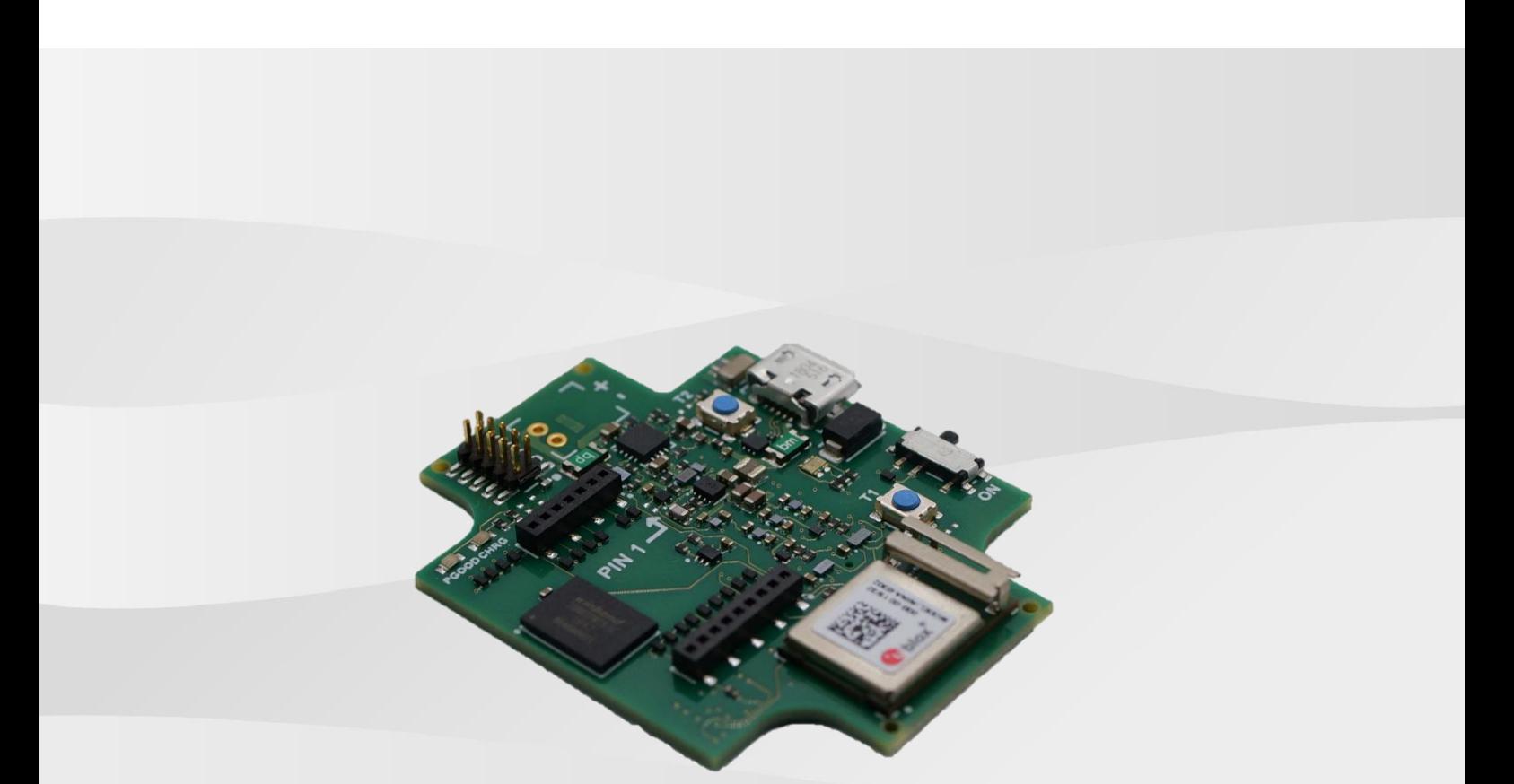

### **Guide d'utilisation de la Carte d'application 3.0**

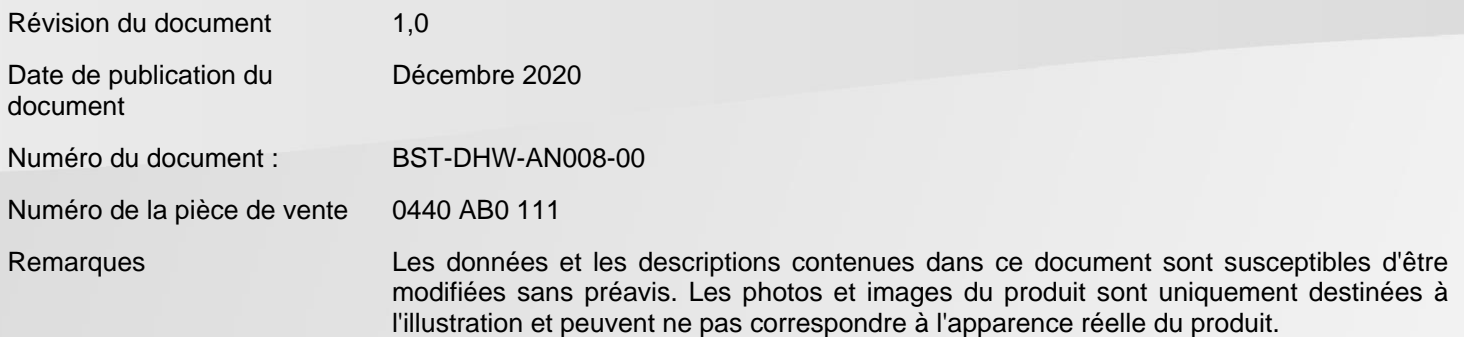

# Table des matières

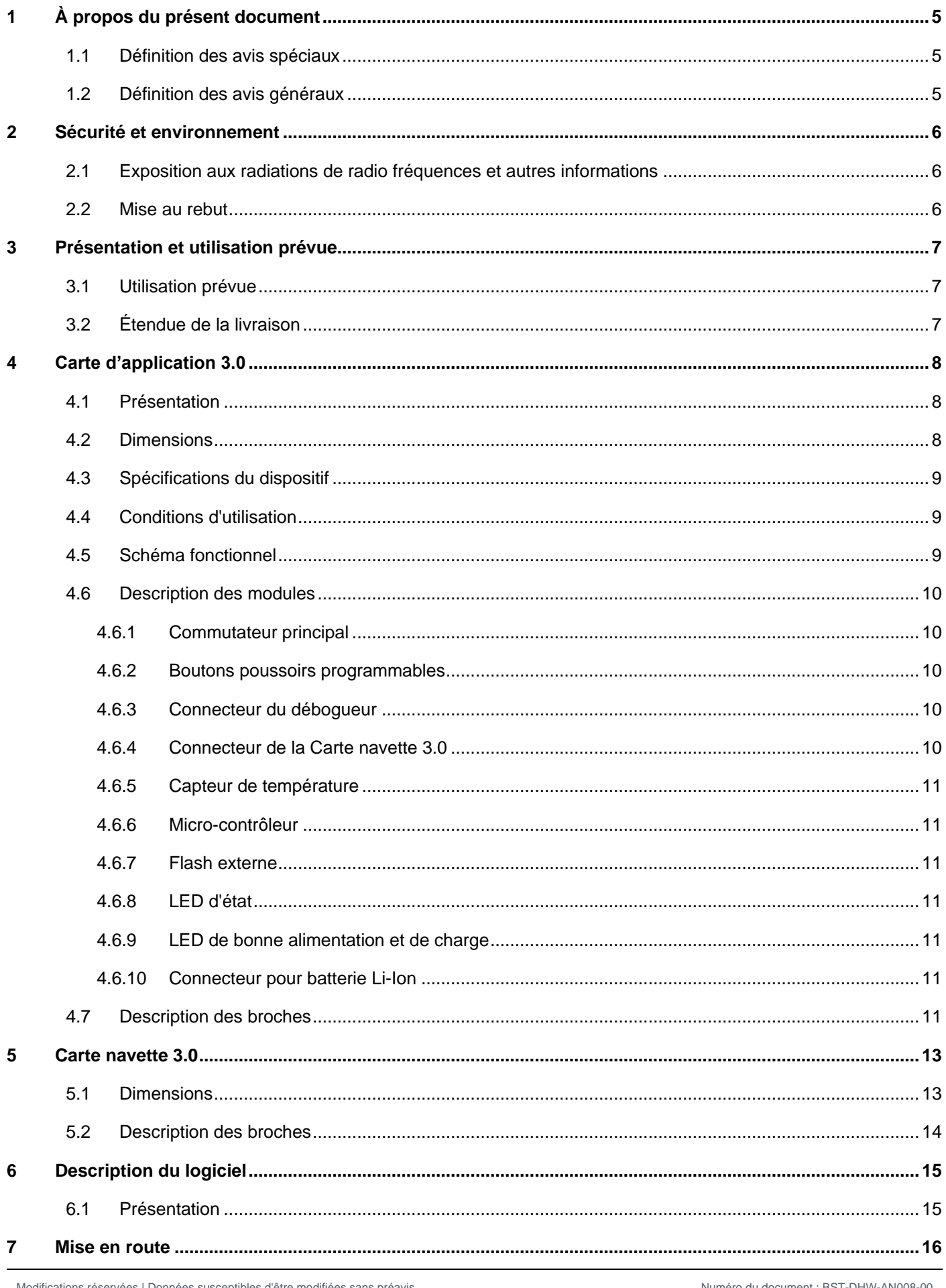

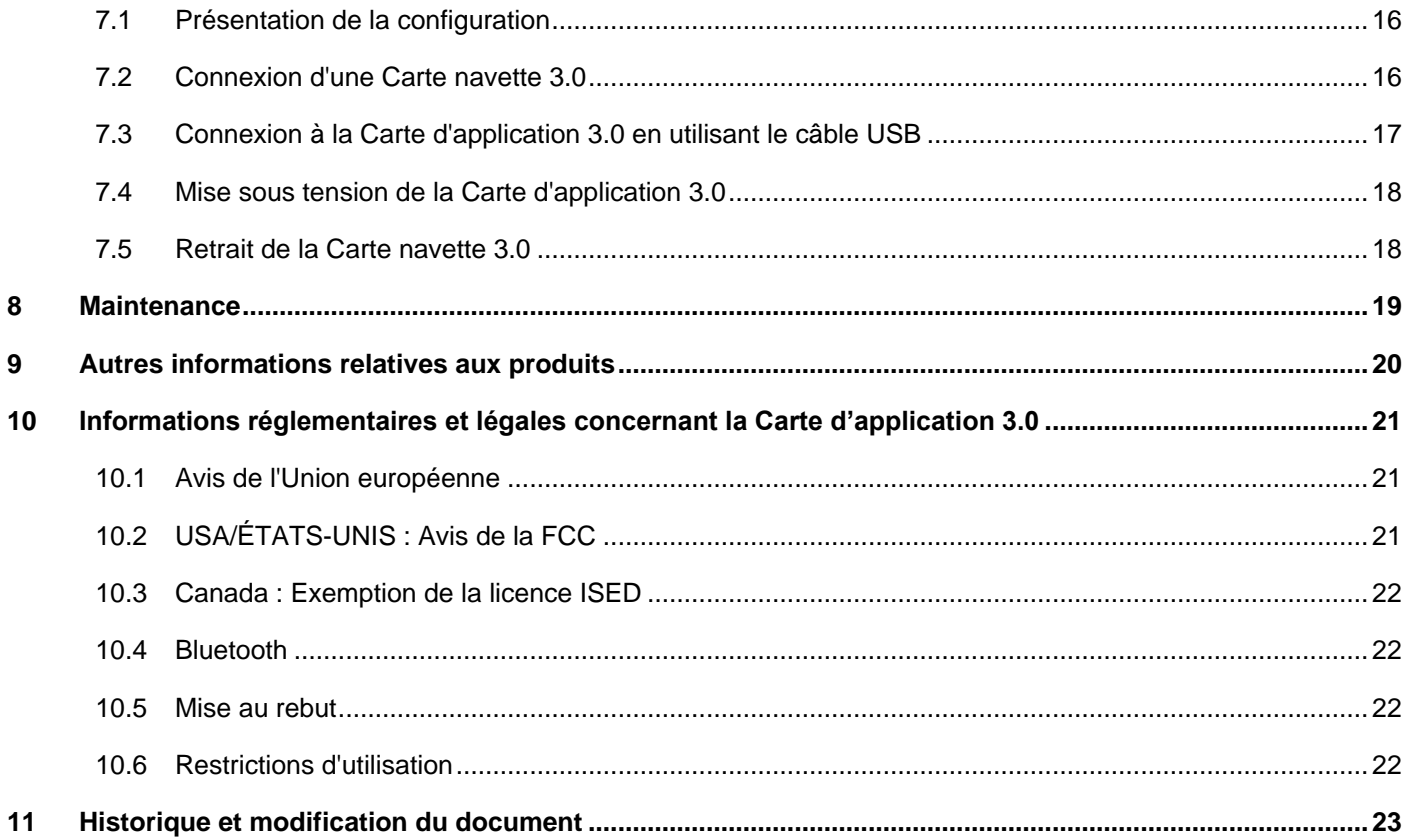

# Liste des figures

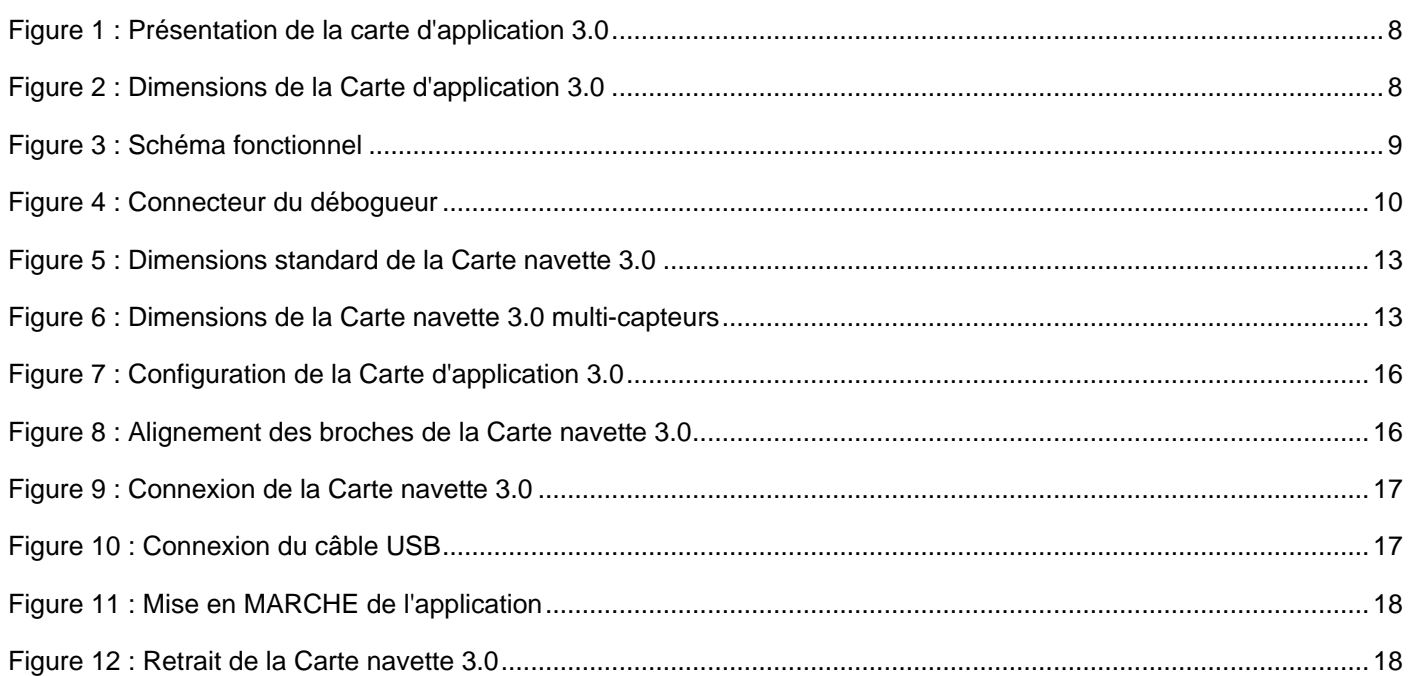

## Liste des tableaux

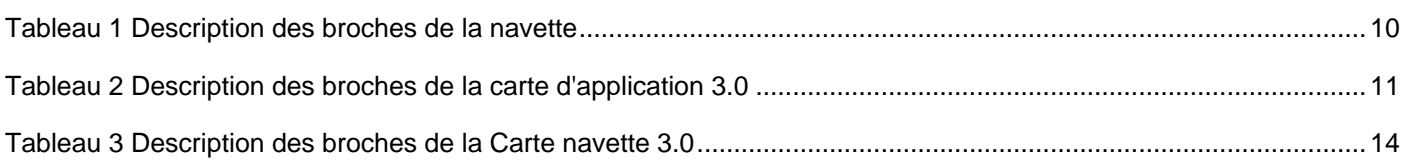

## Abréviations

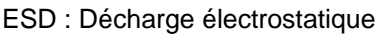

FCC : Commission fédérale des communications des États-Unis d'Amérique

USB 2.0 : Bus série universel 2.0

- LED : Diodes électroluminescentes
- Li-ion : Lithium-Ion
- KB : Kilo-octet
- Mo : Méga-octet
- Gb : Gigabit
- BLE : Énergie faible Bluetooth
- MTP : Protocole de transfert de médias
- RGB LED : Diodes électroluminescentes rouge, verte et bleue

## <span id="page-4-0"></span>**1 À propos du présent document**

Ce document décrit les procédures d'utilisation de la Carte d'application 3.0 et des détails supplémentaires sur la carte elle-même.

Pour vous assurer que la Carte applicative 3.0 fonctionne correctement, suivez attentivement ces instructions avant de l'utiliser.

<span id="page-4-1"></span>1.1 Définition des avis spéciaux

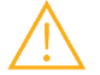

**Attention :** Indique un danger qui pourrait entraîner des blessures légères ou modérées. Toujours suivre ces instructions.

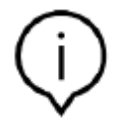

**Remarque :** Points d'attention et rappels des particularités opérationnelles de l'appareil qui pourraient affecter les performances. Toujours suivre ces instructions.

### <span id="page-4-2"></span>1.2 Définition des avis généraux

**INFORMATIONS :** Informations générales et instructions à suivre

**ASTUCE :** Conseils pratiques

## <span id="page-5-0"></span>**2 Sécurité et environnement**

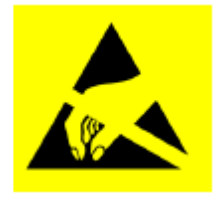

**Attention aux décharges électrostatiques :** Appareil sensible aux décharges électrostatiques (ESD). Une manipulation incorrecte peut endommager la Carte d'application 3.0 et entraîner des pannes totales ou intermittentes. Utilisez la Carte d'application 3.0 uniquement dans un environnement protégé contre les décharges électrostatiques et suivez les procédures de prévention des décharges électrostatiques (ESD). Pour éviter les dommages provoqués par les décharges électrostatiques (ESD), utilisez un bracelet ou une chevillière ESD relié à une surface métallique non peinte.

### <span id="page-5-1"></span>2.1 Exposition aux radiations de radio fréquences et autres informations

La puissance de sortie émise de l'appareil est bien inférieure aux limites d'exposition aux fréquences radio de la FCC. Néanmoins, l'appareil doit être utilisé de manière à réduire au minimum le risque de contact humain pendant le fonctionnement normal.

### 2.2 Mise au rebut

<span id="page-5-2"></span>La mise au rebut appropriée de ce produit permettra d'économiser des ressources précieuses et de prévenir tout effet négatif potentiel sur la santé humaine et l'environnement, qui pourrait résulter d'une manipulation inappropriée des déchets.

Veuillez contacter votre autorité locale pour obtenir plus de détails sur le point de collecte indiqué le plus proche. Des pénalités peuvent être appliquées en cas d'élimination inappropriée de ces déchets, conformément à votre législation nationale.

## <span id="page-6-0"></span>**3 Présentation et utilisation prévue**

La Carte d'application 3.0 est une plateforme de développement polyvalente et indépendante des capteurs, permettant une expérience rapide et facile avec les capteurs de Bosch Sensortec. Une grande variété de capteurs Bosch Sensortec peut être connectée à la plateforme sous forme de Cartes de navettes 3.0s. La combinaison de la Carte d'application 3.0 et de la Carte navette 3.0 peut être utilisée pour évaluer les capteurs et réaliser des prototypes pour tester les cas d'utilisation.

### 3.1 Utilisation prévue

<span id="page-6-1"></span>La Carte d'application 3.0 fonctionne conformément aux informations fournies dans ce document. La validation et le test de toute utilisation ou opération, qui nécessite des exigences et des normes spécifiques, qui ne sont pas déjà explicitement mentionnées dans ce document, sont sous la responsabilité de l'utilisateur.

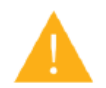

**Attention :** Pour un usage professionnel uniquement. La Carte d'application 3.0 ne doit être utilisée que par un personnel compétent. Une utilisation ou une manipulation inappropriée peut causer des dommages à l'utilisateur ou à l'appareil lui-même.

- <span id="page-6-2"></span>3.2 Étendue de la livraison
- Carte d'application 3.0
- Documentation d'appui (Guide de l'utilisateur)

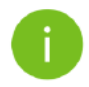

**Remarque :** Les Cartes de navettes 3.0 sont vendues séparément.

# <span id="page-7-1"></span><span id="page-7-0"></span>**4 Carte d'application 3.0**

# 4.1 Présentation

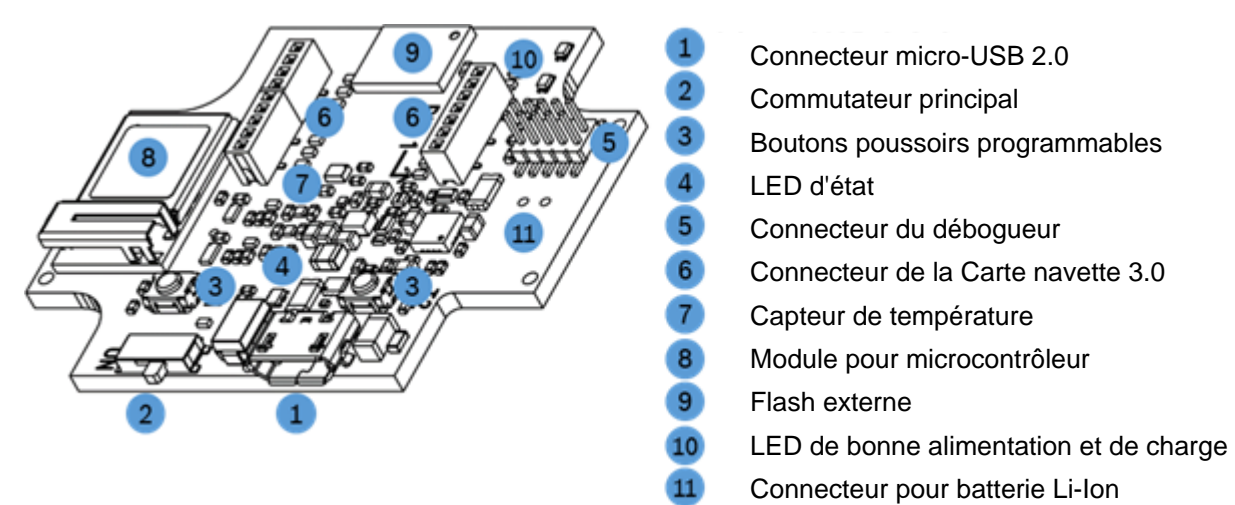

Figure 1 : Présentation de la carte d'application 3.0

<span id="page-7-3"></span><span id="page-7-2"></span>4.2 Dimensions

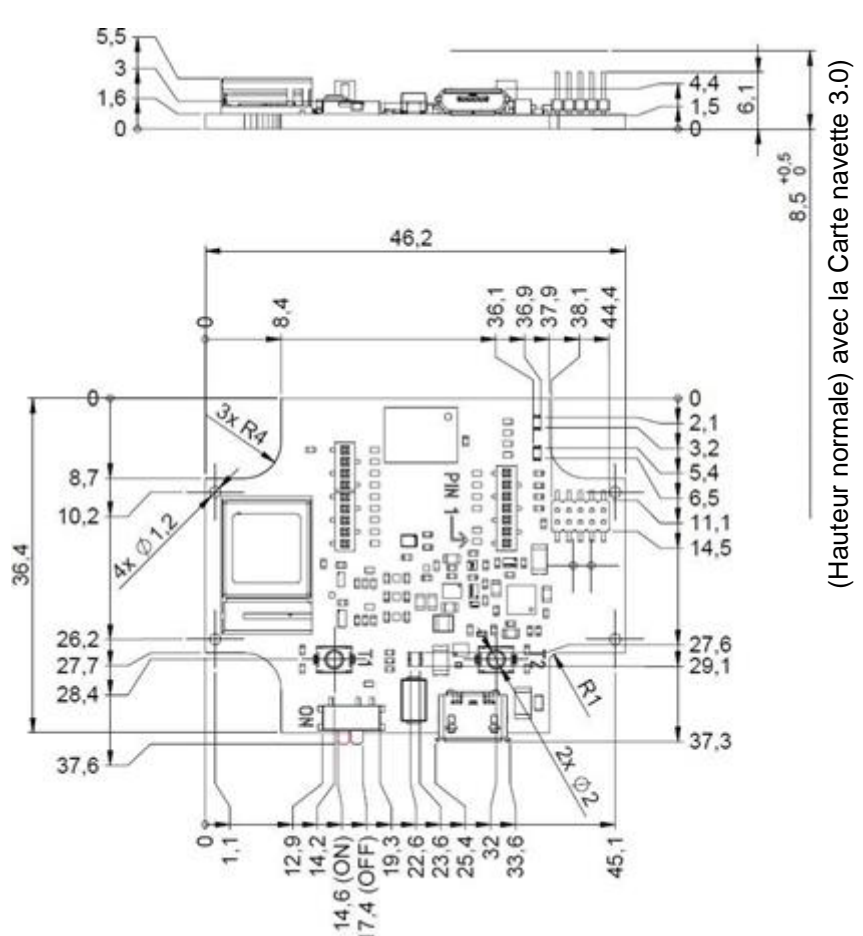

<span id="page-7-4"></span>Figure 2 : Dimensions de la Carte d'application 3.0

# 4.3 Spécifications du dispositif

<span id="page-8-0"></span>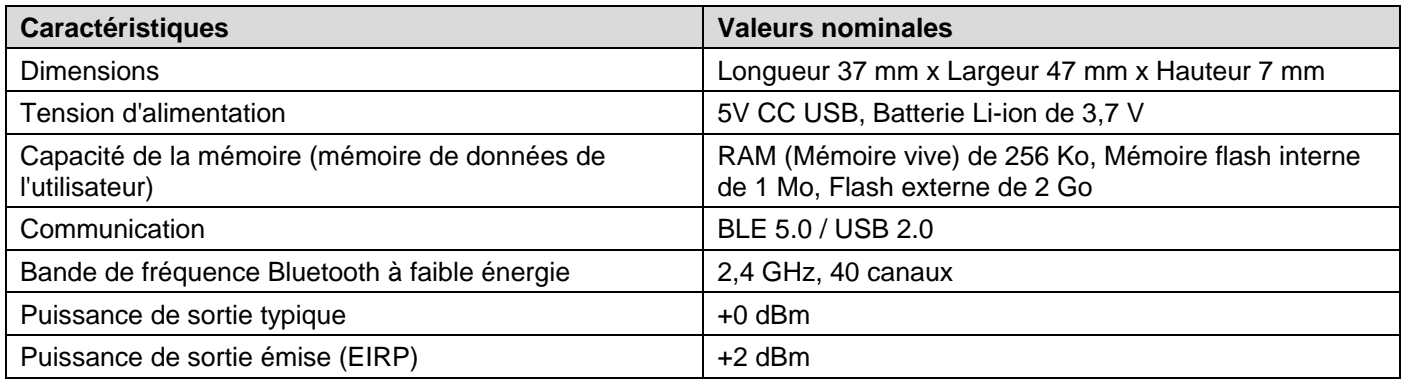

## <span id="page-8-1"></span>4.4 Conditions d'utilisation

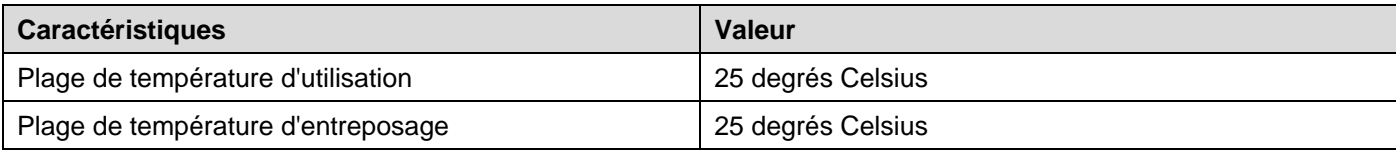

# <span id="page-8-2"></span>4.5 Schéma fonctionnel

La figure suivante présente un schéma fonctionnel simplifié de la Carte d'application 3.0.

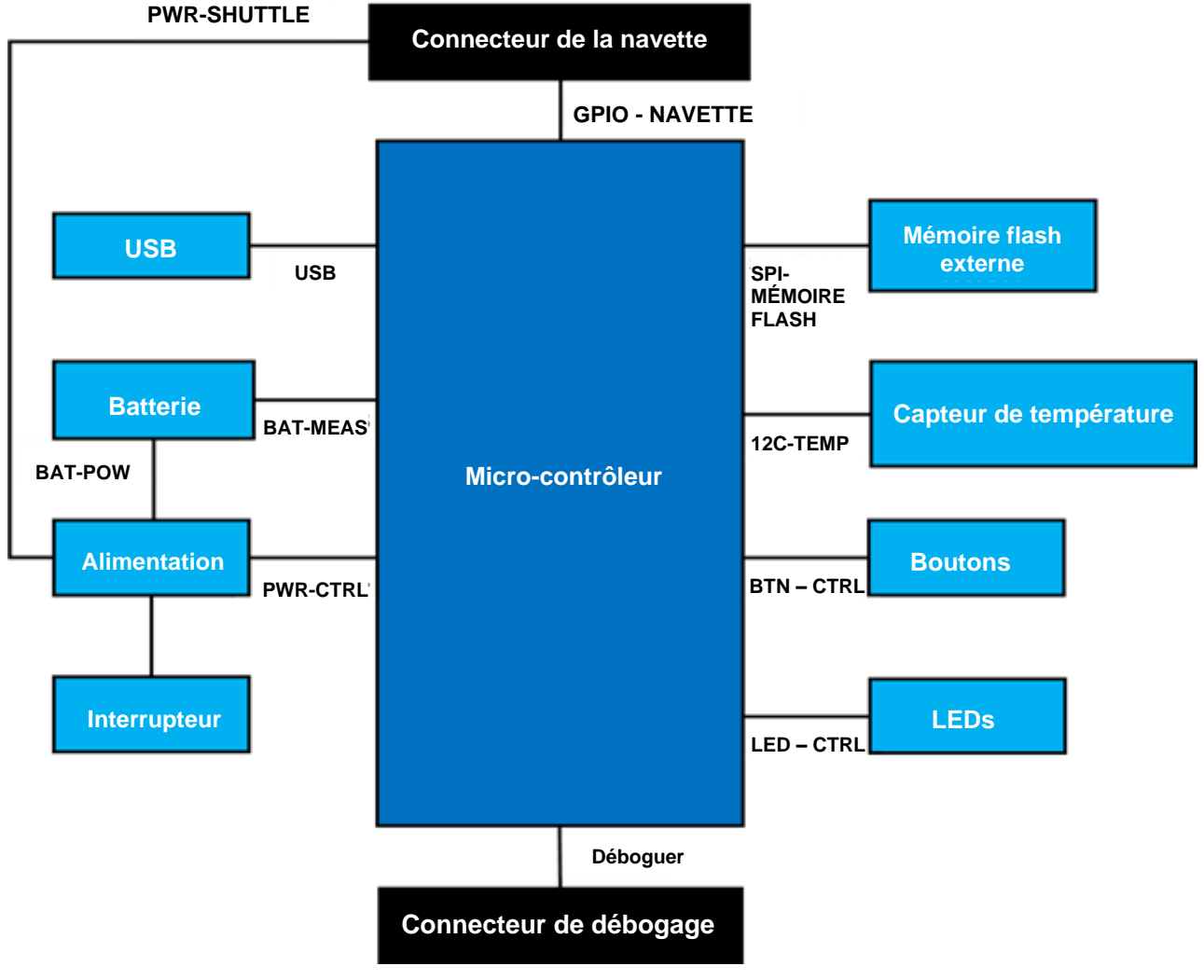

<span id="page-8-3"></span>Figure 3 : Schéma fonctionnel

## <span id="page-9-0"></span>4.6 Description des modules

### 4.6.1 Commutateur principal

<span id="page-9-1"></span>Le commutateur contrôle la connexion entre la source d'alimentation (batterie ou USB) et les champs de régulation de l'alimentation.

### 4.6.2 Boutons poussoirs programmables

<span id="page-9-2"></span>Deux boutons poussoirs programmables sont connectés à la masse individuellement par une résistance de 360 ohms. Il est prévu que les tractions internes des broches du microcontrôleur connectées aux boutons soient activées pour utiliser le bouton avec une configuration avec un saut actif bas. Les boutons sont baptisés BTN-T1 et BTN-T2.

### 4.6.3 Connecteur du débogueur

<span id="page-9-3"></span>Ce connecteur aide à la récupération d'une carte avec un nRF52840 corrompu lors du chargement d'applications personnalisées ou similaires. Le débogage est possible avec la connexion d'un connecteur d'interface de débogage de fils en série.

### 4.6.3.1 Présentation

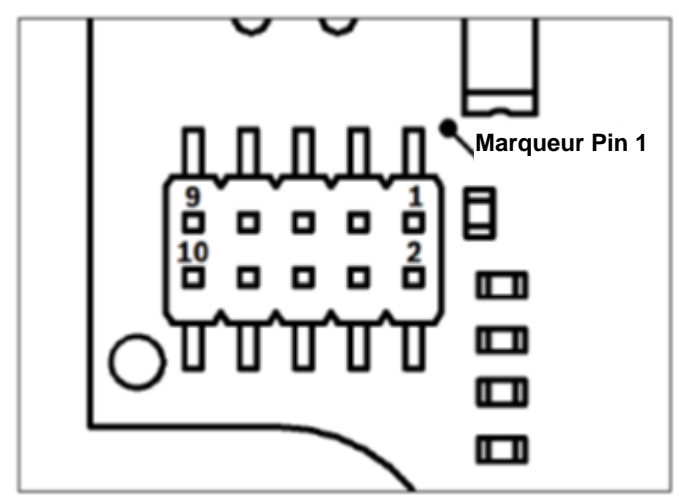

Figure 4 : Connecteur du débogueur

<span id="page-9-5"></span>4.6.3.2 Description des broches

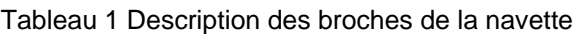

<span id="page-9-6"></span>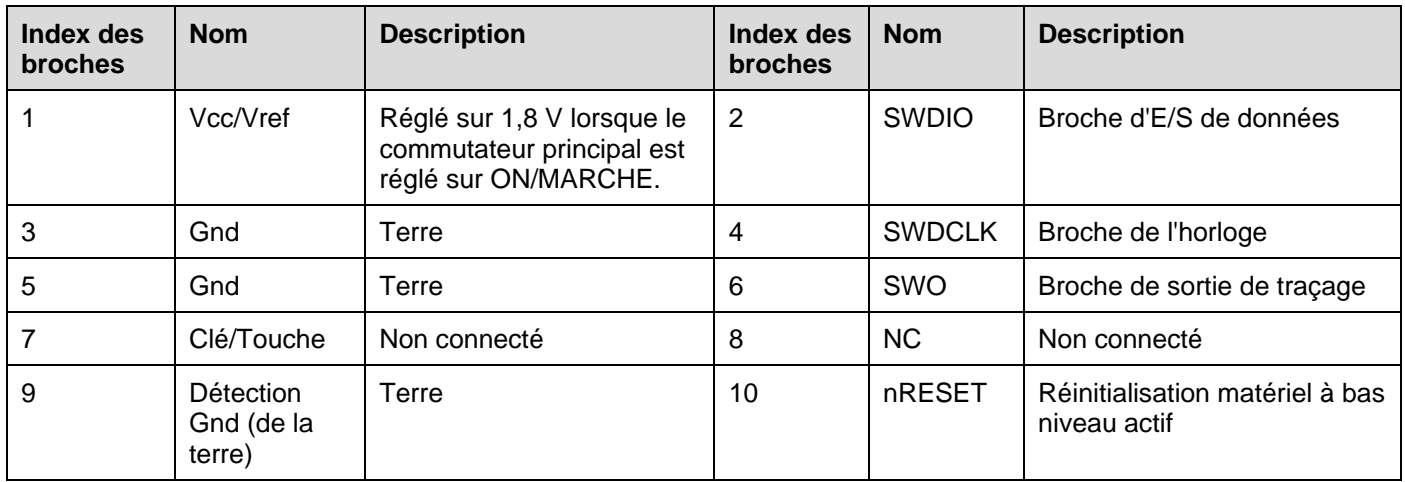

4.6.4 Connecteur de la Carte navette 3.0

<span id="page-9-4"></span>Le connecteur de la Carte navette 3.0 permet la connexion d'une Carte navette 3.0 pour pouvoir prototyper un ou plusieurs capteurs (en fonction de la Carte navette 3.0). Vous trouverez des détails sur le connecteur de la Carte navette 3.0 au point 5.

Un débogueur compatible ARM Cortex-M4 peut être connecté à l'aide du connecteur standard ARM Cortex à 10 broches, 2 rangées, pas de 1,27 mm.

Modifications réservées | Données susceptibles d'être modifiées sans préavis Numéro du document : BST-DHW-AN008-00

<span id="page-10-0"></span>Un capteur de température numérique, le Texas Instruments TMP112 est utilisé pour pouvoir mesurer la température de la carte. Le capteur est accessible par le bus I2C-TEMP. Les détails sur le fonctionnement du capteur se trouvent dans la [fiche technique.](https://www.ti.com/lit/ds/symlink/tmp112-q1.pdf)

#### 4.6.6 Micro-contrôleur

<span id="page-10-1"></span>La Carte d'application 3.0 utilise le module Bluetooth basse énergie uBlox NINA-B302 basé sur le circuit nRF52840 de Nordic Semiconductor. Le nRF52840, entre autres caractéristiques, prend en charge l'USB2.0 et le Bluetooth basse énergie 5.0. Pour plus de détails sur le module et le circuit, consulter respectivement la [fiche technique du](https://www.ti.com/lit/ds/symlink/tmp112-q1.pdf) et les [spécifications du produit](https://infocenter.nordicsemi.com/index.jsp?topic=/struct_nrf52/struct/nrf52840.html&cp=4_0) nRF52840.

#### 4.6.7 Flash externe

<span id="page-10-2"></span>Une mémoire flash Winbond W25M02GW 2Gbit NAND est connectée au microcontrôleur par SPI. La mémoire flash externe est principalement utilisée pour stocker des fichiers, notamment les fichiers journaux des données du capteur. Il est possible d'accéder aux fichiers à partir d'un hôte en faisant passer l'appareil en mode micrologiciel MTP préchargé et en le connectant via USB.

### 4.6.8 LED d'état

<span id="page-10-3"></span>Le microcontrôleur contrôle la LED RGB. Les détails sur le contrôle de la LED se trouvent dans le Tableau 2 Description des broches de la Carte d'application 3.0 sous le bus LED-CTRL.

### 4.6.9 LED de bonne alimentation et de charge

<span id="page-10-4"></span>Le microcontrôleur ne contrôle pas ces LED, mais il indique l'état de la carte. La Bonne alimentation ou PGOOD pour faire court indique que la carte est alimentée par USB. La LED Charge indique l'état de charge de la batterie Li-ion connectée. Si une batterie n'est pas présente ou si la charge est terminée, la LED est éteinte.

<span id="page-10-5"></span>4.6.10 Connecteur pour batterie Li-Ion

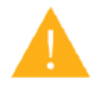

Le connecteur de la batterie Li-ion permet la connexion d'une batterie Lithium Ion ou Lithium Polymère. Ne connectez aucun autre type de batterie, car cela pourrait endommager les circuits de la carte et conduire à un comportement inattendu, et éventuellement du chauffage ou un incendie.

<span id="page-10-6"></span>4.7 Description des broches

Tableau 2 Description des broches de la carte d'application 3.0

<span id="page-10-7"></span>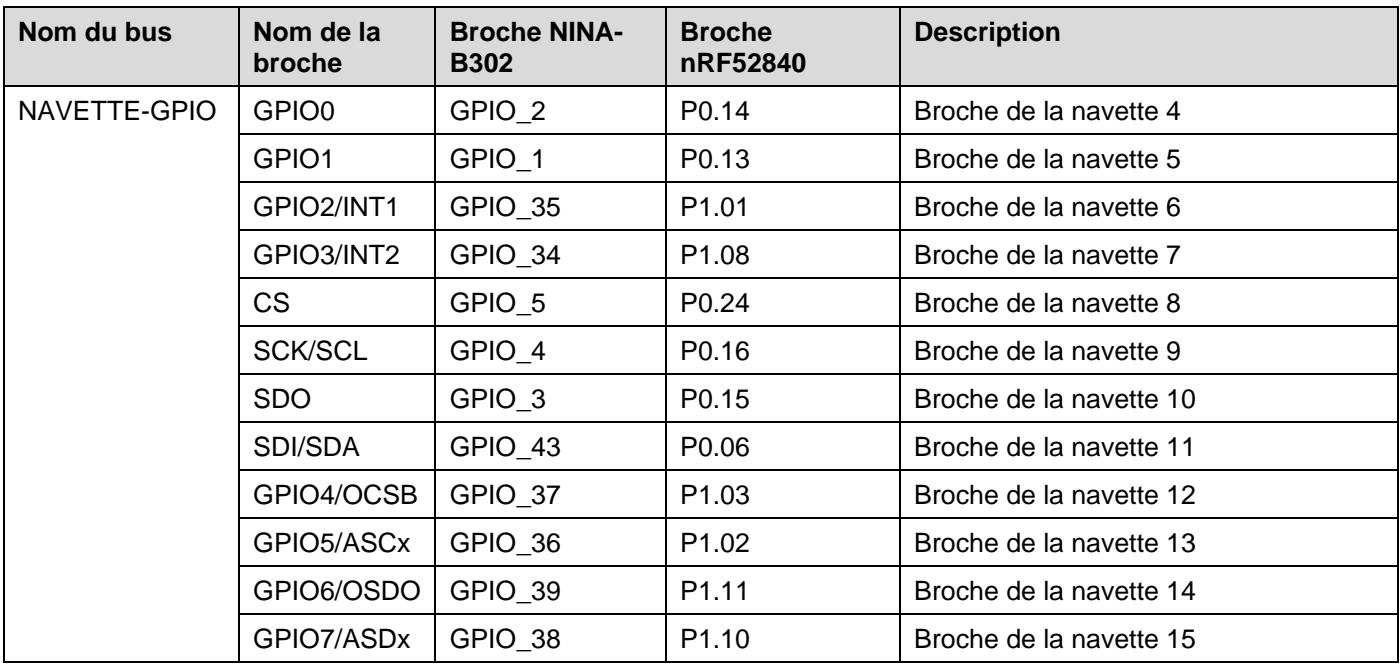

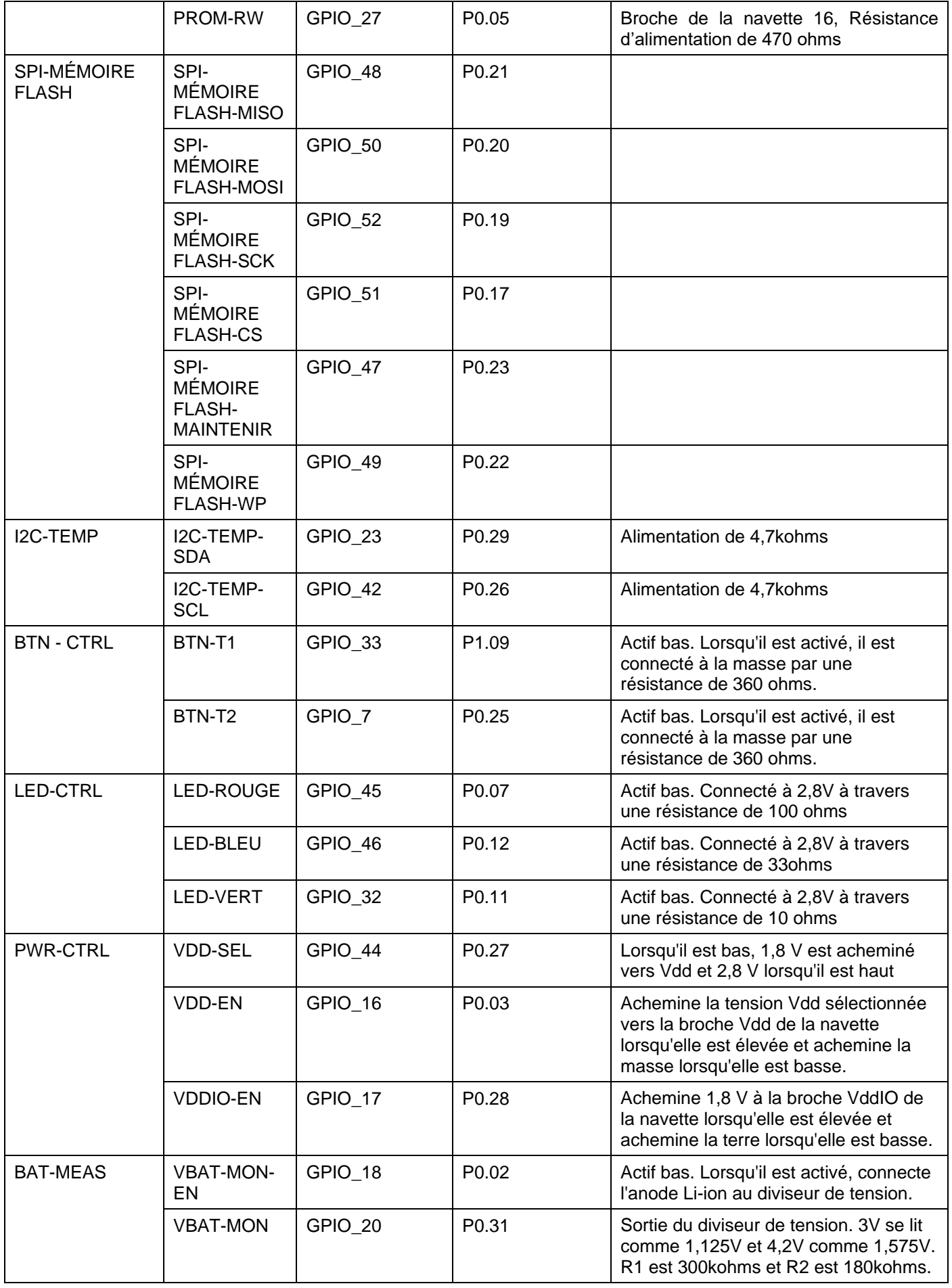

# <span id="page-12-0"></span>**5 Carte navette 3.0**

## 5.1 Dimensions

<span id="page-12-1"></span>La figure suivante décrit les dimensions typiques de la Carte navette 3.0 pour les navettes standard.

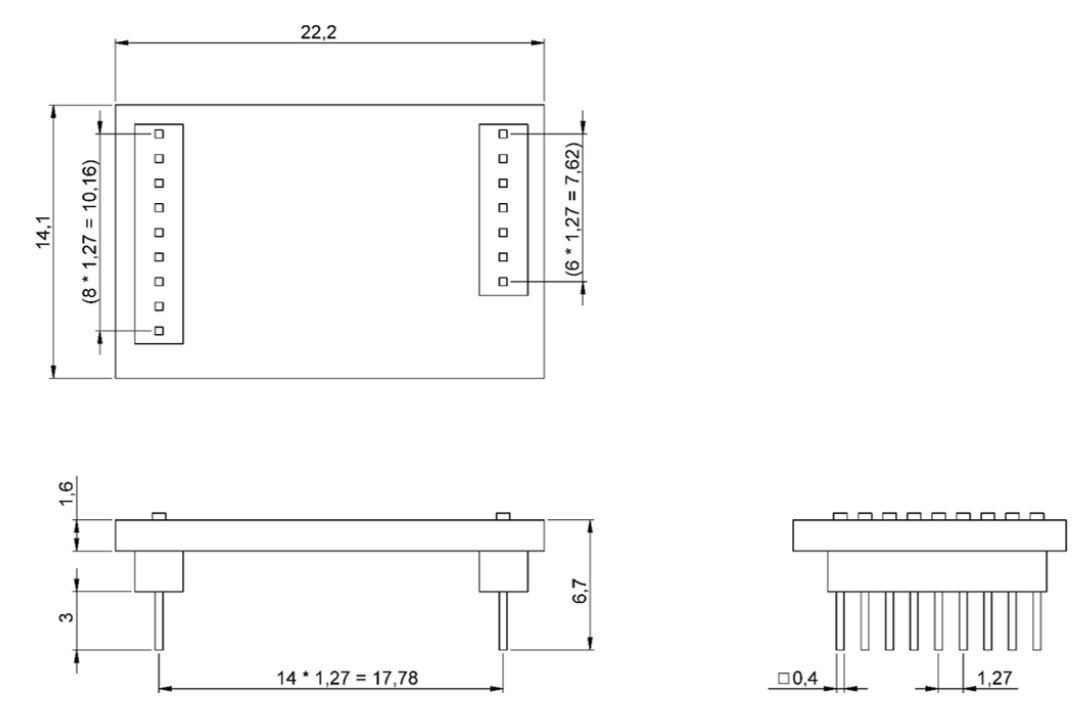

Figure 5 : Dimensions standard de la Carte navette 3.0

<span id="page-12-2"></span>La figure suivante décrit les dimensions typiques de la Carte navette 3.0 pour les navettes multi-capteurs.

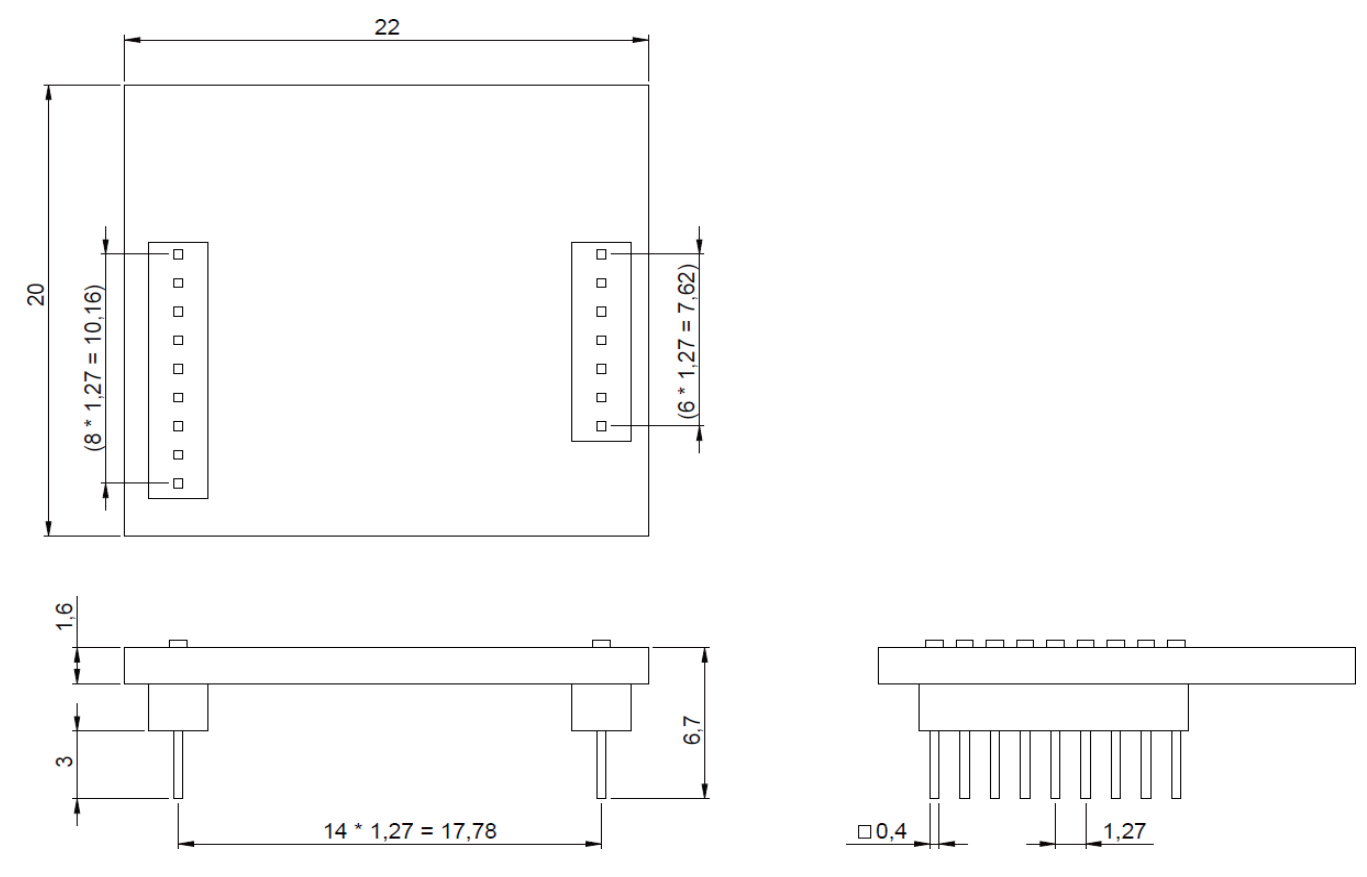

<span id="page-12-3"></span>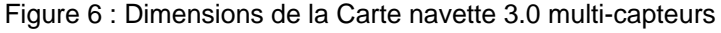

# <span id="page-13-0"></span>5.2 Description des broches

<span id="page-13-1"></span>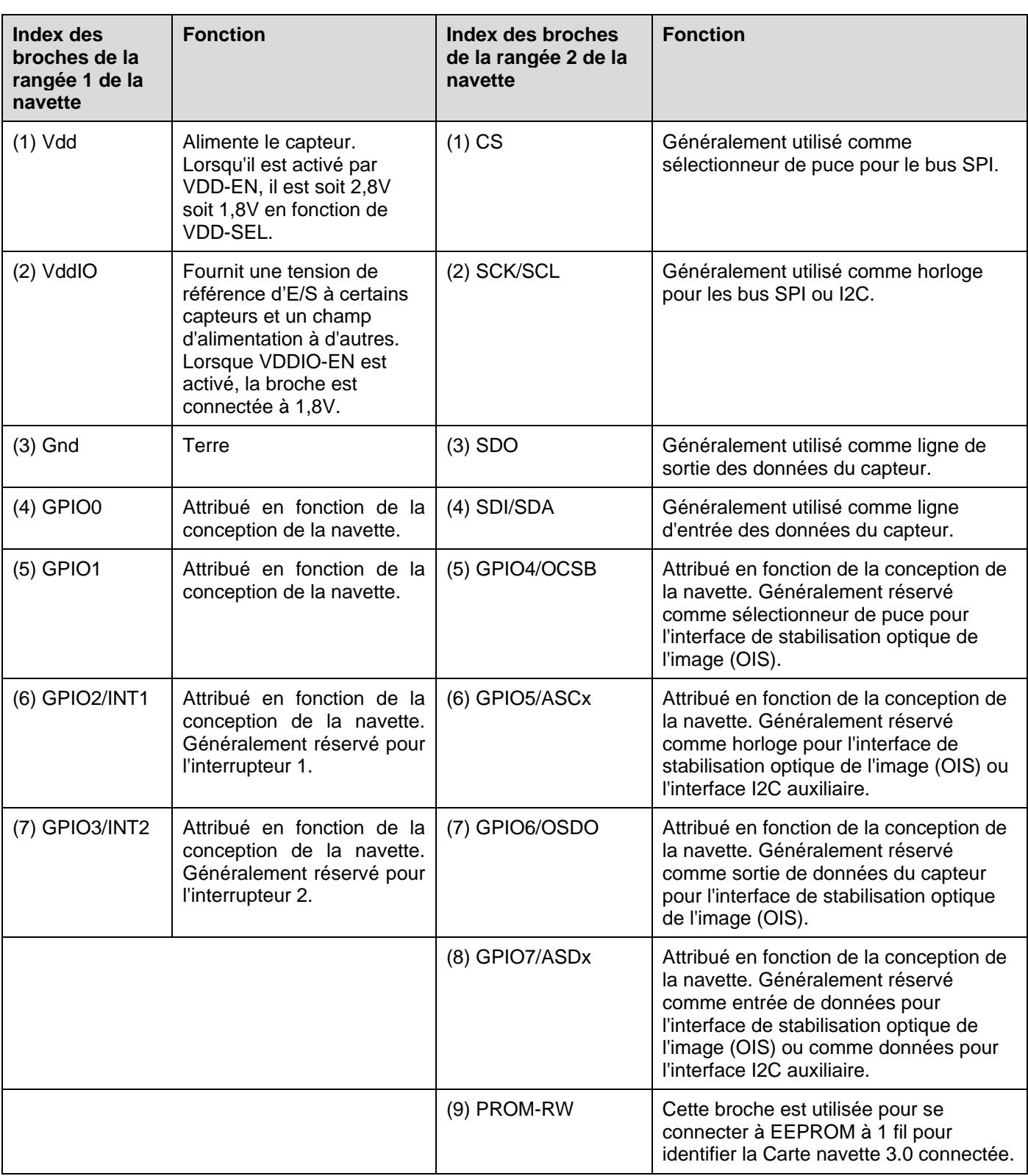

Tableau 3 Description des broches de la Carte navette 3.0

# <span id="page-14-1"></span><span id="page-14-0"></span>**6 Description du logiciel**

## 6.1 Présentation

Brève description de la disposition de la mémoire pour la Carte d'application 3.0

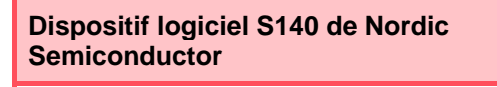

Pile de protocoles Bluetooth à faible énergie riche en fonctionnalités

**160kB** d'espace réservé

Principales fonctionnalités Bluetooth 5.0.

### **Micrologiciel USB MTP**

Le protocole de transfert de médias par USB permet de transférer des fichiers vers et depuis l'appareil, sans avoir besoin de matériels supplémentaires pour le transfert de données.

**32kB** d'espace réservé

#### **Application par défaut / Application utilisateur**

L'application par défaut permet d'utiliser la carte comme un pont USB vers SPI/I2C/GPIO avec quelques fonctions spécialisées pour les captures de données à partir du capteur en fonction des événements.

Une application utilisateur personnalisée utilisant le COINES SDK peut être chargée sur la carte pour des tests personnalisés, des prototypes ou des démonstrations.

**768kB** d'espace réservé

### **Chargeur de démarrage USB DFU**

Le chargeur de démarrage prend en charge la norme de mise à niveau du micrologiciel du dispositif avec la possibilité supplémentaire de mettre à niveau le micrologiciel sans fil en utilisant le DFU de Nordic Semiconductor sur Bluetooth LE.

**64kB** d'espace réservé

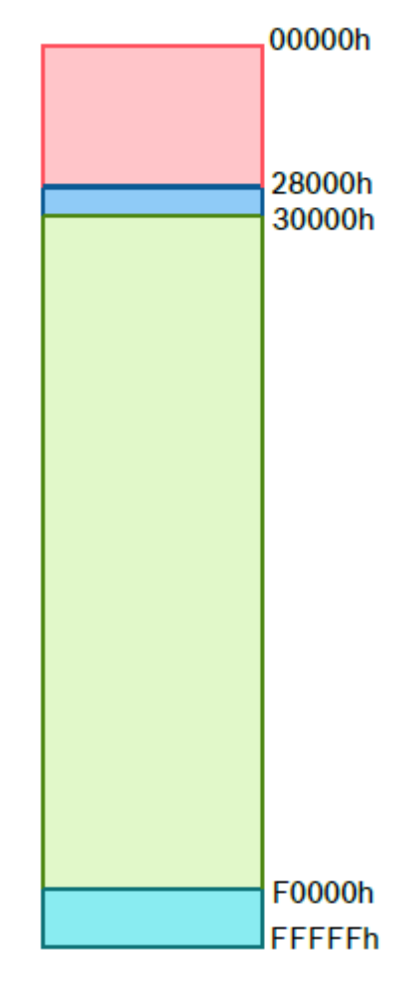

Espace mémoire de 1 Mo du NRF52840

## <span id="page-15-1"></span><span id="page-15-0"></span>**7 Mise en route**

## 7.1 Présentation de la configuration

Il est recommandé d'utiliser un environnement sécurisé contre les décharges électrostatiques (ESD) pour faire fonctionner la Carte d'application 3.0 comme indiqué sur l'image.

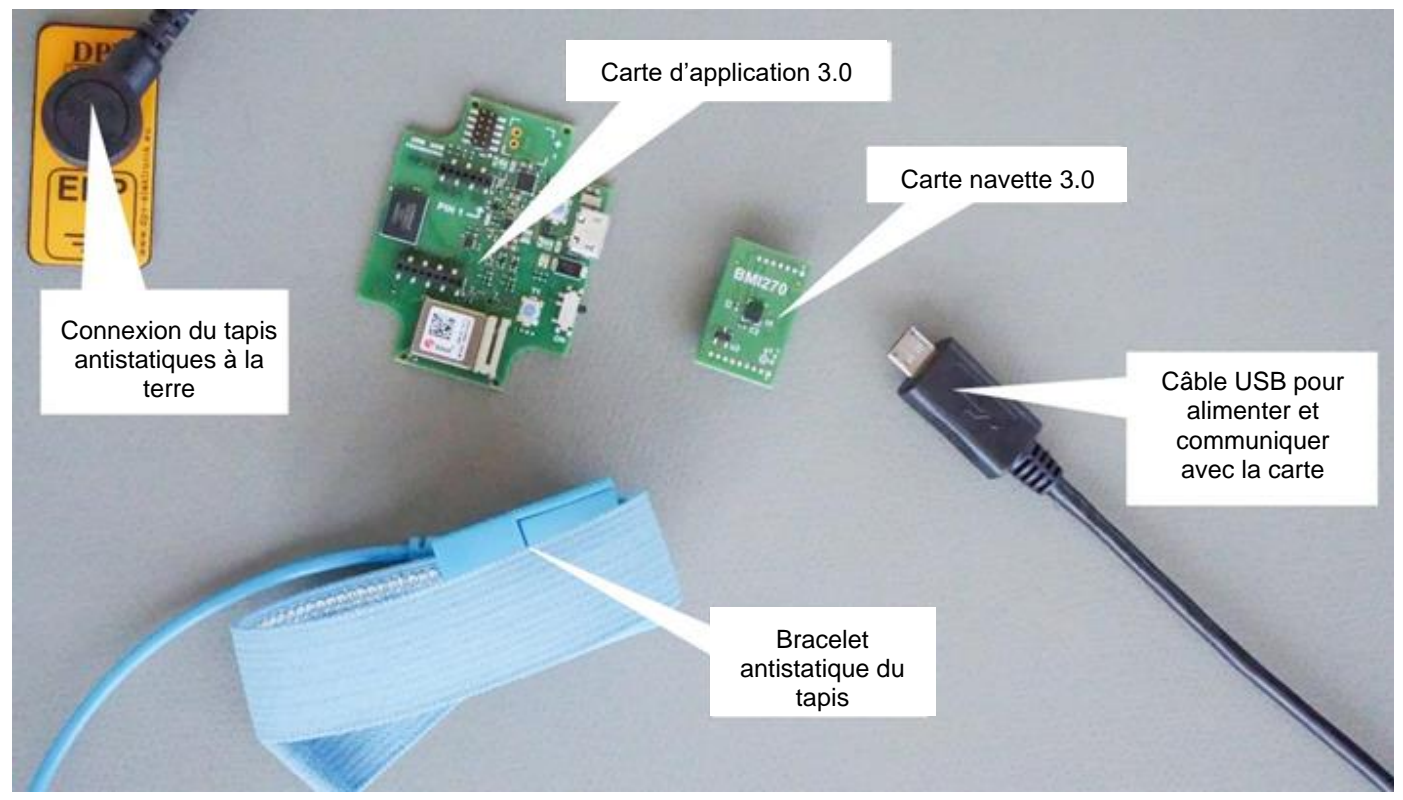

Figure 7 : Configuration de la Carte d'application 3.0

## <span id="page-15-3"></span>7.2 Connexion d'une Carte navette 3.0

<span id="page-15-2"></span>Veillez à ce que les broches soient correctement alignées pour éviter d'endommager le connecteur ou de plier les broches.

<span id="page-15-4"></span>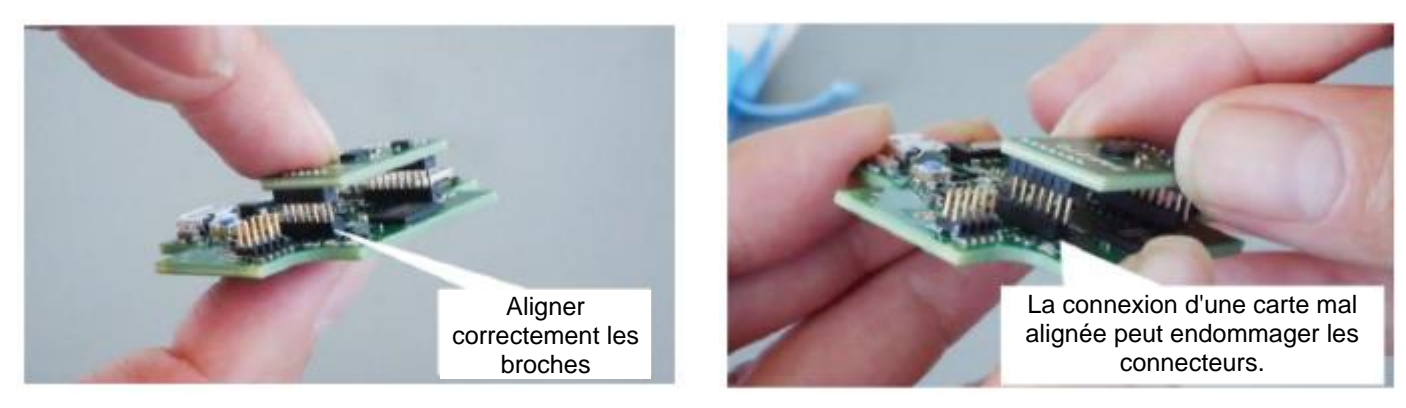

Figure 8 : Alignement des broches de la Carte navette 3.0

Une fois alignée, appuyer sur la carte avec les deux pouces pour fixer la Carte navette 3.0 sur la Carte d'application 3.0.

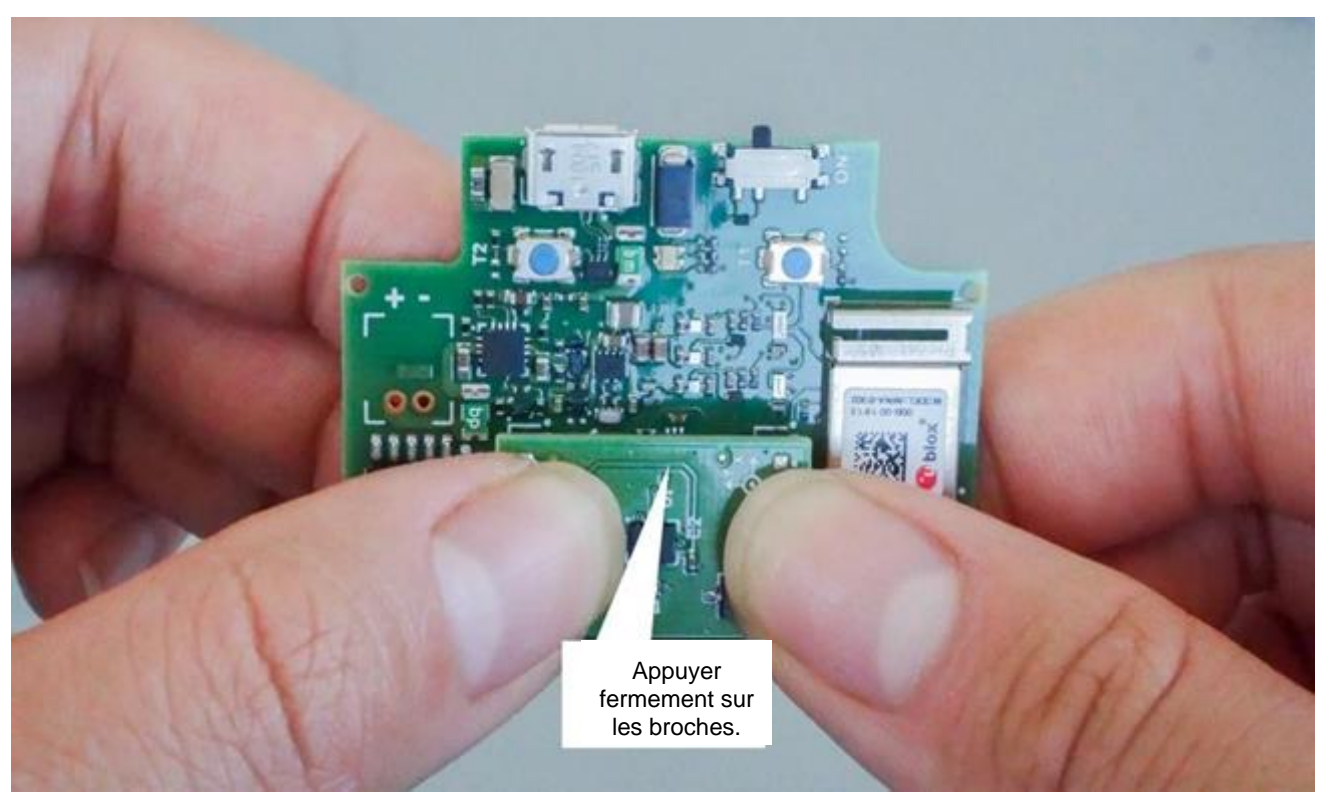

Figure 9 : Connexion de la Carte navette 3.0

<span id="page-16-1"></span><span id="page-16-0"></span>7.3 Connexion à la Carte d'application 3.0 en utilisant le câble USB

Avant de connecter le câble USB, s'assurer que la carte est éteinte.

<span id="page-16-2"></span>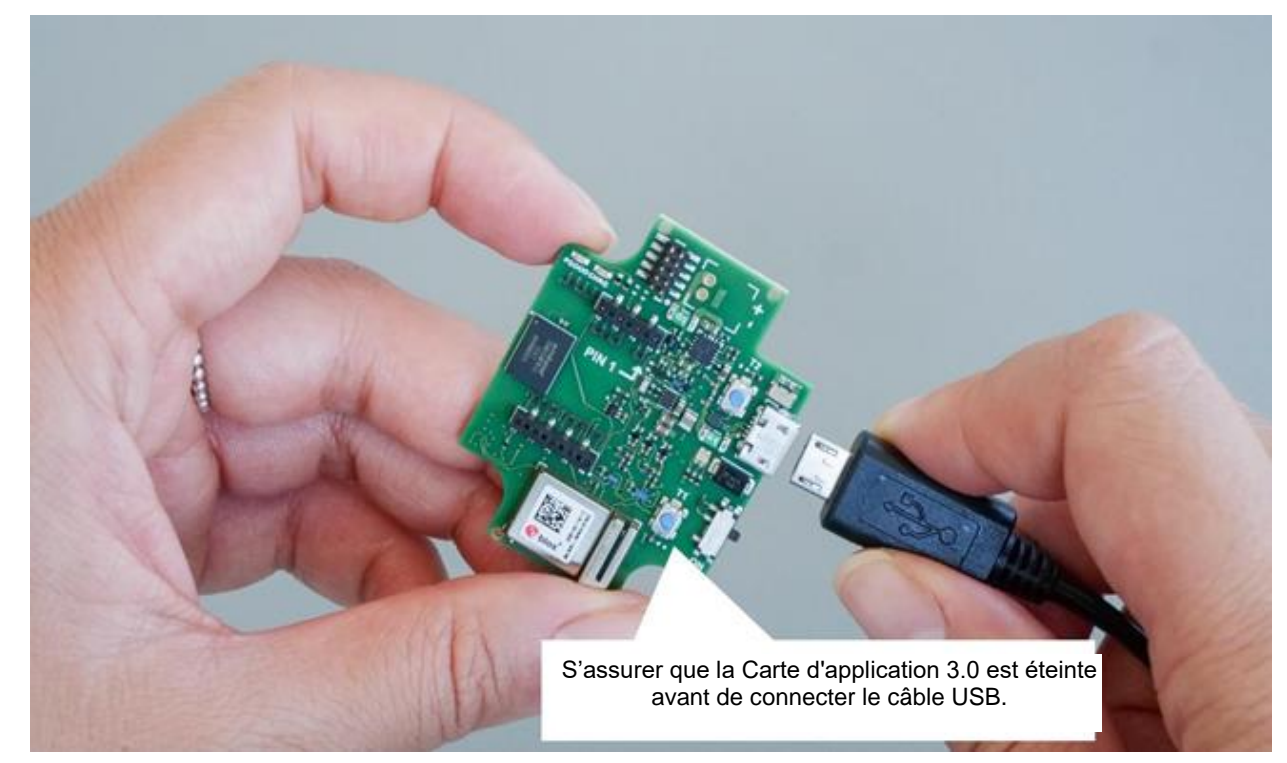

Figure 10 : Connexion du câble USB

# 7.4 Mise sous tension de la Carte d'application 3.0

<span id="page-17-0"></span>Pour mettre la carte sous tension, faire glisser l'interrupteur principal sur la position ON/MARCHE.

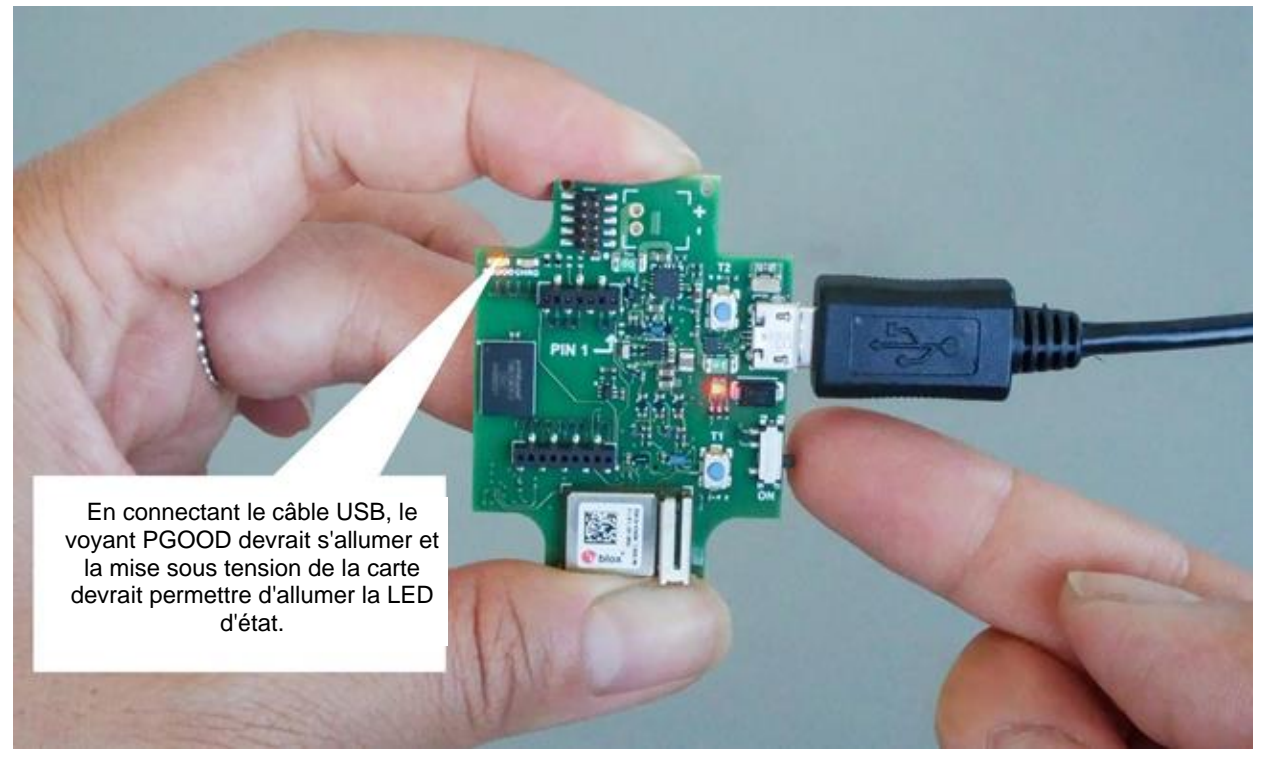

Figure 11 : Mise en MARCHE de l'application

# <span id="page-17-2"></span><span id="page-17-1"></span>7.5 Retrait de la Carte navette 3.0

Tirer la Carte navette 3.0 en arrière et en avant pour retirer la Carte d'application 3.0. Éviter de faire des mouvements de torsion et de rotation, car cela pourrait déplacer le connecteur de la Carte d'application 3.0.

<span id="page-17-3"></span>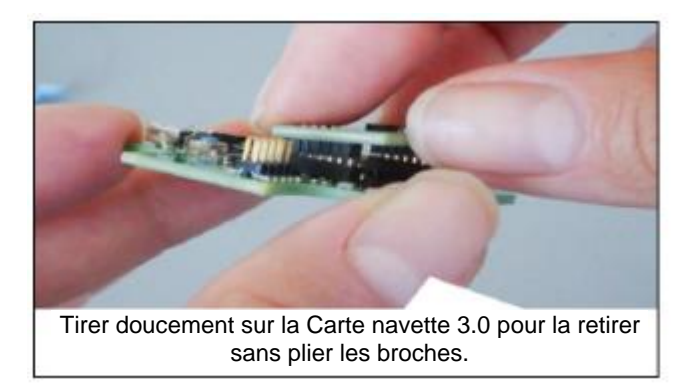

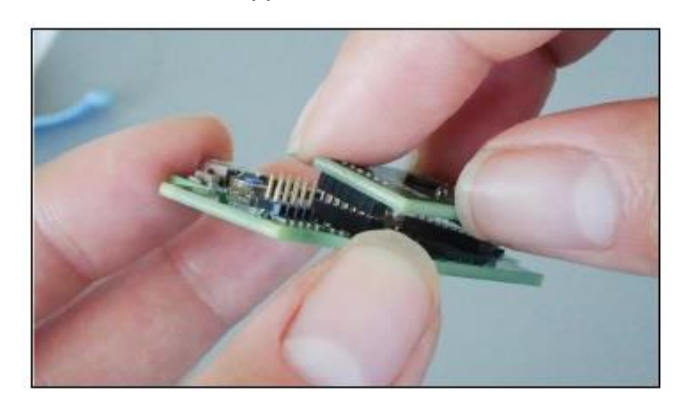

Figure 12 : Retrait de la Carte navette 3.0

## <span id="page-18-0"></span>**8 Maintenance**

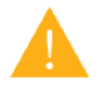

**Attention :** L'endommagement de matériaux peut entraîner un risque d'incendie !

La pénétration de liquide dans l'appareil peut provoquer des courts-circuits et l'endommager. Cela peut provoquer un incendie, une perte de données et des mesures erronées.

# <span id="page-19-0"></span>**9 Autres informations relatives aux produits**

Vous trouverez tous les documents relatifs aux produits et les guides d'utilisation sur notre site web: [https://www.bosch](https://www.bosch-sensortec.com/)[sensortec.com/](https://www.bosch-sensortec.com/)

## <span id="page-20-0"></span>**10 Informations réglementaires et légales concernant la Carte d'application 3.0**

10.1 Avis de l'Union européenne

<span id="page-20-1"></span>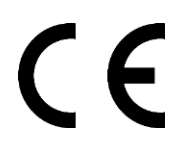

#### **Avis de l'Union européenne / Directive sur les équipements radio**

Par la présente, Bosch Sensortec GmbH déclare que l'équipement radio de type « Carte d'application 3.0 » est conforme à la Directive 2014/53/UE (Directive sur les équipements radio). Le texte complet de la déclaration de conformité de l'UE est disponible sur le site Internet de Bosch Sensortec.

Conformité).

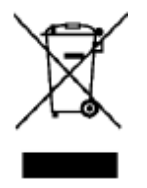

#### **RoHS**

La Carte d'application 3.0 est conforme aux exigences de la Directive 2011/65/EU relative à la limitation de l'utilisation de certaines substances dangereuses dans les équipements électriques et électroniques (Directive RoHS).

La certification pour l'Union européenne s'applique uniquement aux appareils de la Carte d'application 3.0 dont le boîtier porte la mention CE. L'utilisateur doit vérifier avant d'utiliser la Carte d'application 3.0 dans l'Union européenne.

## 10.2 USA/ÉTATS-UNIS : Avis de la FCC

<span id="page-20-2"></span>La FCC a délivré une AUTORISATION D'ÉQUIPEMENT à Bosch Sensortec GmbH pour la Carte d'application 3.0 selon la règle FCC parties 15 C avec l'ID FCC : 2AO4I-APP30.

Remarque: Les changements ou modifications qui ne sont pas expressément approuvés par Bosch Sensortec GmbH peuvent annuler le certificat de la FCC et, par conséquent, l'autorité de l'utilisateur à utiliser l'équipement. »

La puissance de sortie émise de l'appareil est bien inférieure aux limites d'exposition aux fréquences radio de la FCC. Néanmoins, l'appareil doit être utilisé de manière à réduire au minimum le risque de contact humain pendant le fonctionnement normal.

L'appareil est conforme à la partie 15 des règles de la FCC. Son fonctionnement est soumis aux deux conditions suivantes:

- 1) L'appareil ne doit pas causer d'interférences nuisibles, et
- 2) Cet appareil doit tolérer toutes les interférences reçues, y compris les interférences susceptibles de provoquer un fonctionnement indésirable.

Cet équipement a été testé et déclaré conforme aux limites d'un appareil numérique de catégorie B, conformément à la partie 15 des règles de la FCC. Ces limites sont conçues pour fournir une protection raisonnable contre les interférences nuisibles dans une installation résidentielle. Cet équipement génère, utilise et peut émettre une énergie de fréquence radio et, s'il n'est pas installé et utilisé conformément aux instructions, il peut causer des interférences nuisibles aux communications radio. Cependant, il n'y a aucune garantie que des interférences ne se produiront pas dans une installation particulière. Si cet équipement provoque des interférences nuisibles à la réception de la radio ou de la télévision, ce qui peut être déterminé en éteignant et en allumant l'équipement, l'utilisateur est encouragé à essayer de corriger les interférences par une ou plusieurs des mesures suivantes :

- Réorienter ou déplacer l'antenne de réception.
- Augmenter la distance entre l'équipement et le récepteur.
- Connecter l'équipement à une prise sur un circuit différent de celui auquel le récepteur est connecté.
- Contacter le revendeur ou un technicien radio/TV expérimenté pour obtenir de l'aide.

L'utilisation de la Carte d'application 3.0 est soumise à la validation et au respect de la réglementation légale locale par le client. Pour obtenir des informations sur d'autres certifications - qui peuvent être délivrées progressivement veuillez contacter notre service d'assistance de la Carte d'application 3.0 à l'adresse courriel contact@bosch-sensortec.com.

# 10.3 Canada : Exemption de la licence ISED

<span id="page-21-0"></span>Cet appareil contient un ou plusieurs émetteurs/récepteurs exempts de licence qui sont conformes à la ou aux RSS exemptées de licence d'Innovation, Sciences et Développement économique Canada. Son fonctionnement est soumis aux deux conditions suivantes :

(1) Cet appareil ne doit pas causer d'interférences ; et

(2) Cet appareil doit tolérer toute interférence, y compris les interférences susceptibles de provoquer un fonctionnement indésirable de l'appareil.

Informations supplémentaires : CAN ICES-003(B)/NMB-003(B) IC:26413-APP30

L'émetteur/récepteur exempt de licence contenu dans le présent appareil est conforme aux CNR d'Innovation, Sciences et Développement économique Canada applicables aux appareils radio exempts de licence. L'exploitation est autorisée aux deux conditions suivantes :

(1) L'appareil ne doit pas produire de brouillage;

(2) L'appareil doit accepter tout brouillage radioélectrique subi, même si le brouillage est susceptible d'en compromettre le fonctionnement.

## 10.4 Bluetooth

<span id="page-21-2"></span><span id="page-21-1"></span>La Carte d'application 3.0 prend en charge Bluetooth 5.0.

### 10.5 Mise au rebut

L'appareil, les accessoires et l'emballage doivent être triés pour un recyclage respectueux de l'environnement. Ne pas jeter l'appareil dans les déchets ménagers et industriels !

Selon la Directive européenne 2012/19/UE, les appareils électriques et électroniques qui ne sont plus utilisables doivent être regroupés séparément et éliminés d'une manière écologiquement correcte.

### 10.6 Restrictions d'utilisation

<span id="page-21-3"></span>La Carte d'application 3.0 est mise au point pour un usage professionnel uniquement.

Les produits Bosch Sensortec sont mis au point pour l'industrie des biens de consommation. Ils ne peuvent être utilisés que dans le cadre des paramètres de la présente fiche produit. Ils ne sont pas adaptés à une utilisation dans des systèmes de maintien de la vie ou de sécurité critique. Les systèmes critiques pour la sécurité sont ceux pour lesquels on s'attend à ce qu'un dysfonctionnement entraîne des lésions corporelles, la mort ou des dommages matériels importants. En outre, ils ne doivent pas être utilisés directement ou indirectement à des fins militaires (y compris, mais sans s'y limiter, la prolifération d'armes nucléaires, chimiques ou biologiques ou le développement de la technologie des missiles), pour l'énergie nucléaire ou pour des applications en haute mer ou dans l'espace (y compris, mais sans s'y limiter, la technologie des satellites).

Les produits Bosch Sensortec sont commercialisés sur la base des exigences légales et normatives applicables au produit Bosch Sensortec pour une utilisation sur les marchés cibles géographiques suivants : BE, BG, DK, DE, EE, FI, FR, GR, IE, IT, HR, LV, LT, LU, MT, NL, AT, PL, PT, RO, SE, SK, SI, ES, CZ, HU, CY, US, CN, JP, KR, TW. Si vous avez besoin de plus d'informations ou si vous avez d'autres exigences, veuillez contacter votre responsable local de ventes.

L'utilisation des produits Bosch Sensortec se fait aux risques et périls de l'utilisateur.

### **Exemples d'applications et astuces.**

En ce qui concerne les exemples ou les astuces donnés aux présentes, les valeurs typiques indiquées aux présentes et/ou toute information concernant l'application de l'appareil, Bosch Sensortec décline par la présente toute garantie et responsabilité de quelque nature que ce soit, y compris, sans limitation, les garanties de non-violation des droits de propriété intellectuelle ou des droits d'auteur de tout tiers. Les informations données dans le présent document ne doivent en aucun cas être considérées comme une garantie de la fonctionnalité ou de caractéristiques. Elles sont fournies uniquement à titre d'illustration et aucune évaluation concernant la violation des droits de propriété intellectuelle ou des droits d'auteur ou concernant la fonctionnalité, les performances ou les erreurs n'a été faite.

# <span id="page-22-0"></span>**11 Historique et modification du document**

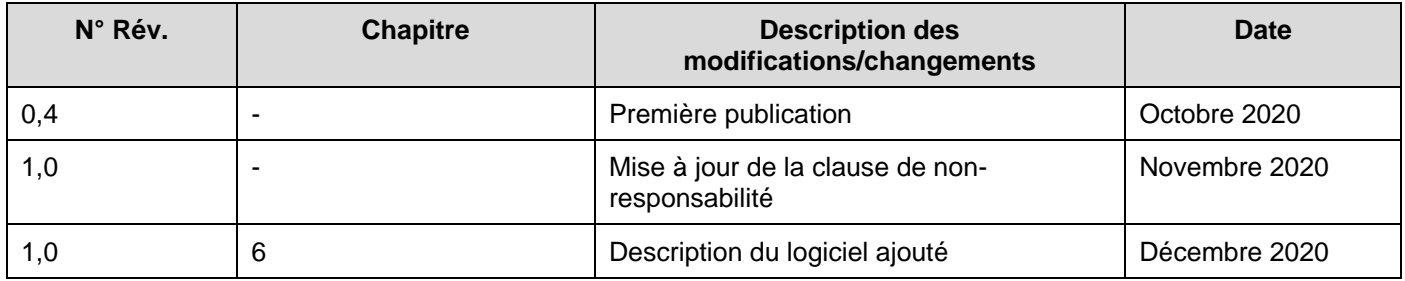

## **Bosch Sensortec GmbH**

Gerhard-Kindler-Strasse 9 72770 Reutlingen / Allemagne

contact@bosch-sensortec.com www.bosch-sensortec.com

Sous réserve de modifications Préliminaire - Les caractéristiques peuvent être modifiées sans préavis Numéro du document : BST-DHW-AN008-00